Jordan School District licensed employee evaluations are found on JPLS. The evaluations must be started by the individual employee.

## **Log in to JPLS**

□ From your JPLS Home page, select "Evaluations."

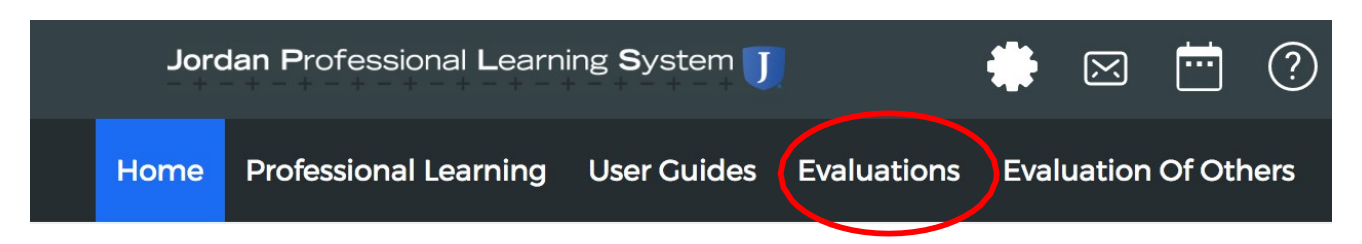

- $\Box$  The Evaluations page will open, showing both the Full evaluation and the Interim evaluation.
- $\Box$  Select "Start Plan" to begin your evaluation. Be careful to start only the evaluation (full or interim) you are assigned to this year. (Classroom teachers on a Full JPAS have the option to use JPLS to track Domains IV and V; however, this is not required.)

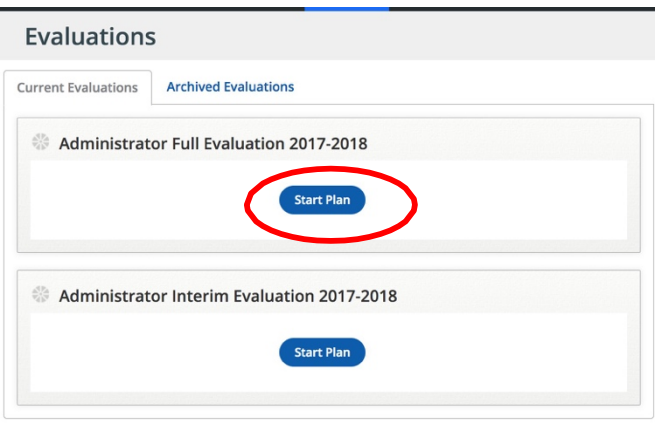

 $\Box$  Administrators will not have access to an employee's evaluation until the employee has started the plan.

If you have no evaluation options on JPLS, please contact Dawn Sargent at [dawn.sargent@jordandistrict.org](mailto:dawn.sargent@jordandistrict.org)